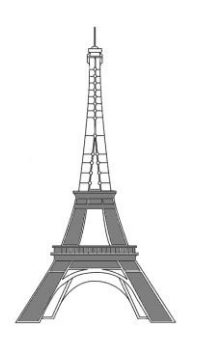

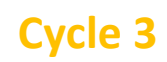

Les arts de l'espace **antes au la veuve de la veuve de la veuve de la veuve de la veuve de la veuve de la veuve de la veuve de la veuve de la veuve de la veuve de la veuve de la veuve de la veuve de la veuve de la veuve de** 

## **Architecture : les habitations**

 Après avoir regardé la vidéo [https://www.youtube.com/](https://www.youtube.com/watch?v=_pUnOfsk_fs) et lu le document [Histoire](http://www.pedagogie95.ac-versailles.fr/plugins/fckeditor/userfiles/file/tice/defis_tice/arts_au_fil_du_temps/cycle_3/arts_de_l_espace/Histoire_de_l_habitat.pdf)  [de l'habitat.pdf,](http://www.pedagogie95.ac-versailles.fr/plugins/fckeditor/userfiles/file/tice/defis_tice/arts_au_fil_du_temps/cycle_3/arts_de_l_espace/Histoire_de_l_habitat.pdf) observe les différentes habitations ci-dessous. Range-les dans l'ordre chronologique en les plaçant sur la file du temps (en utilisant la fonction couper/coller) puis remplis le reste du tableau.

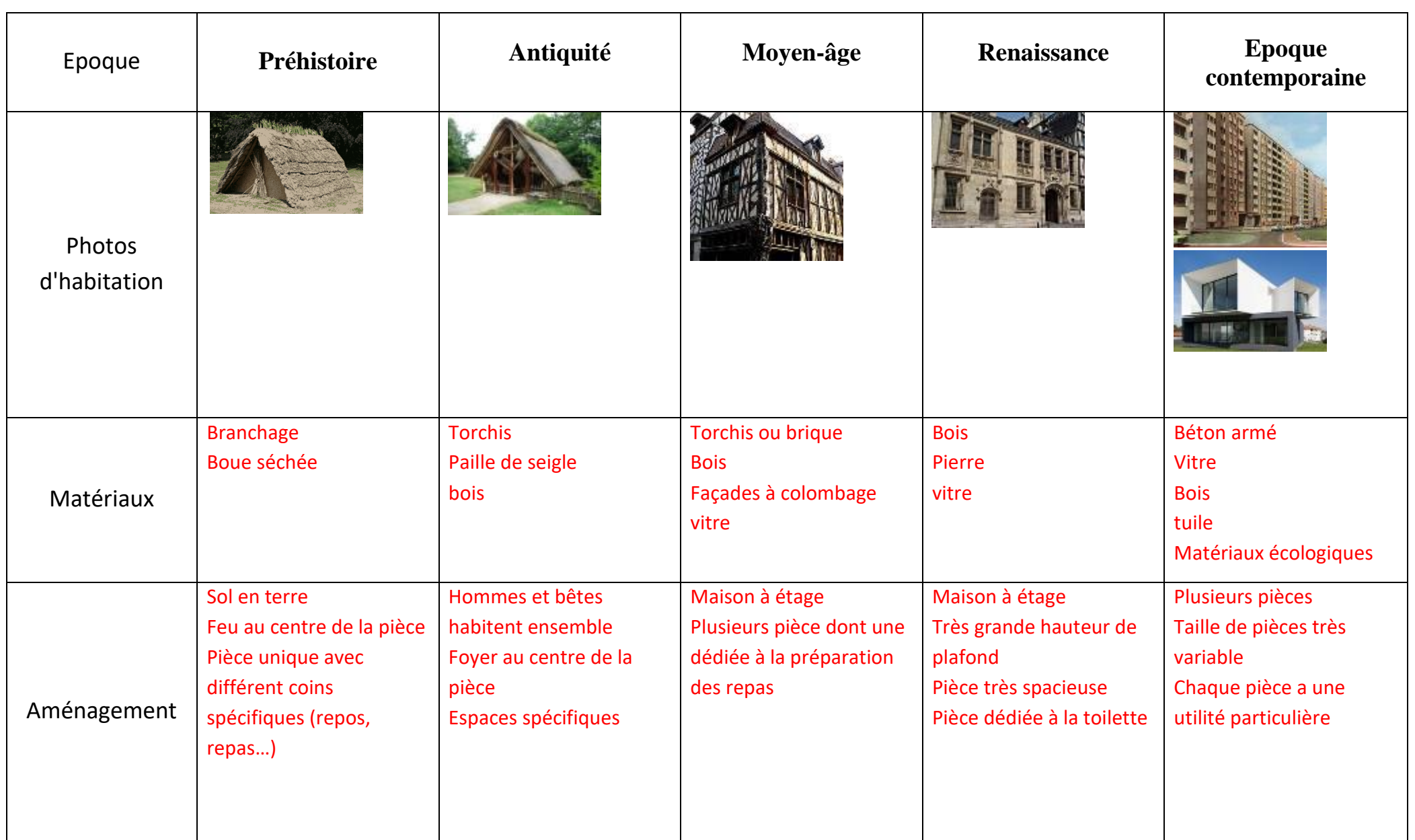

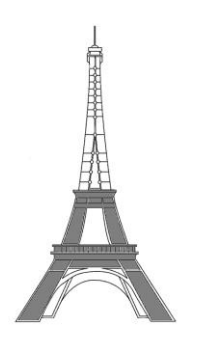

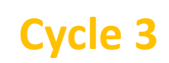

Les arts de l'espace **Activité 2** 

## **Architecture : les ponts**

 Télécharge les cinq photos de ponts et enregistre-les sur ton ordinateur : [Pont 1](http://www.defitice95.ac-versailles.fr/wp-content/uploads/sites/341/2019/06/pont5.jpg) - [Pont 2](http://www.defitice95.ac-versailles.fr/wp-content/uploads/sites/341/2019/06/pont1.jpg) - [Pont 3](http://www.defitice95.ac-versailles.fr/wp-content/uploads/sites/341/2019/06/pont3.jpg) - [Pont 4](http://www.defitice95.ac-versailles.fr/wp-content/uploads/sites/341/2019/06/pont4.jpg) - [Pont 5](http://www.defitice95.ac-versailles.fr/wp-content/uploads/sites/341/2019/06/pont2.jpg)

Google permet de faire une recherche à partir d'une image.

Tutoriel Google Image

Utilise cette fonction pour trouver des informations sur **au moins trois** de ces ponts et complète le tableau.

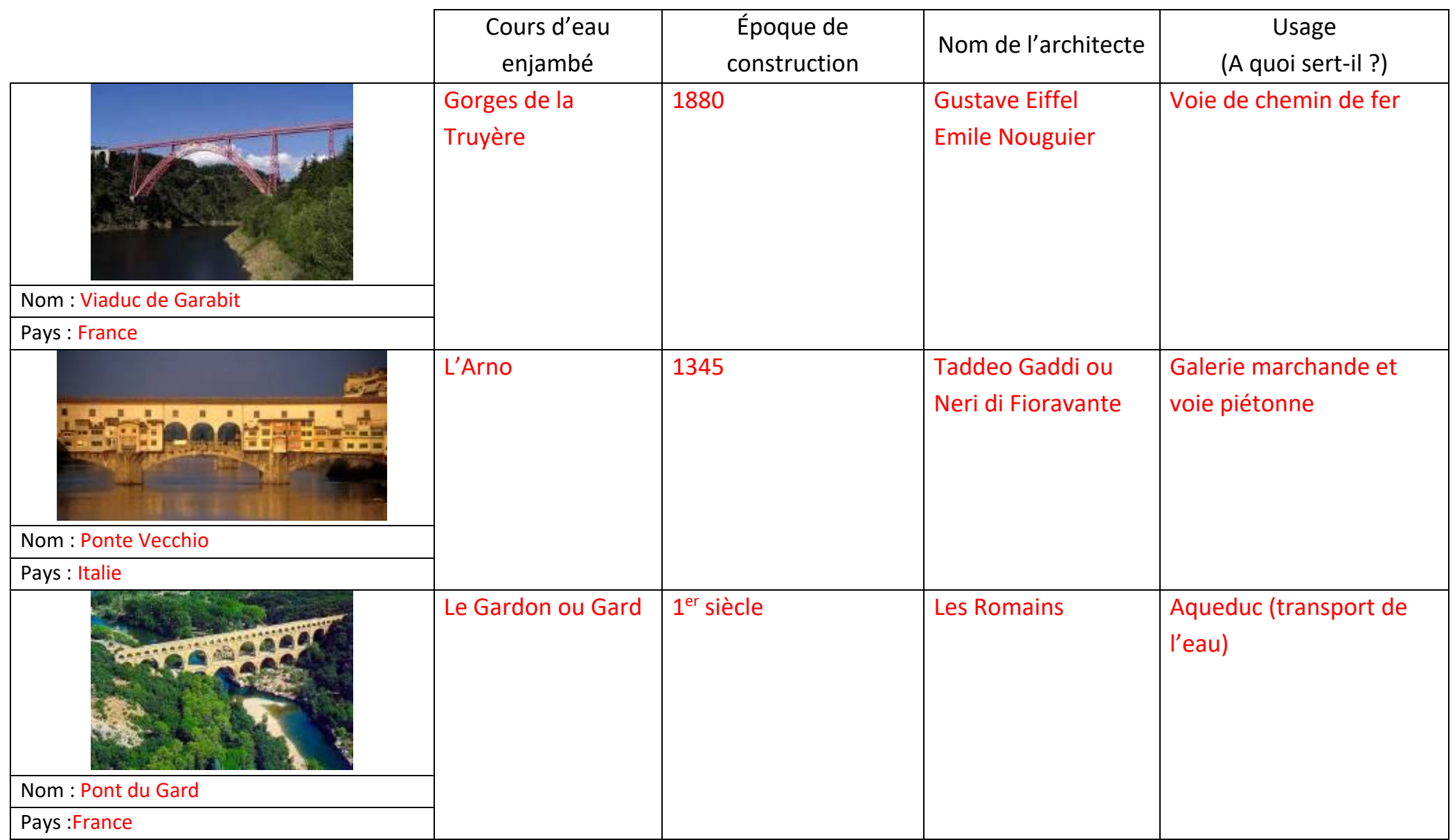

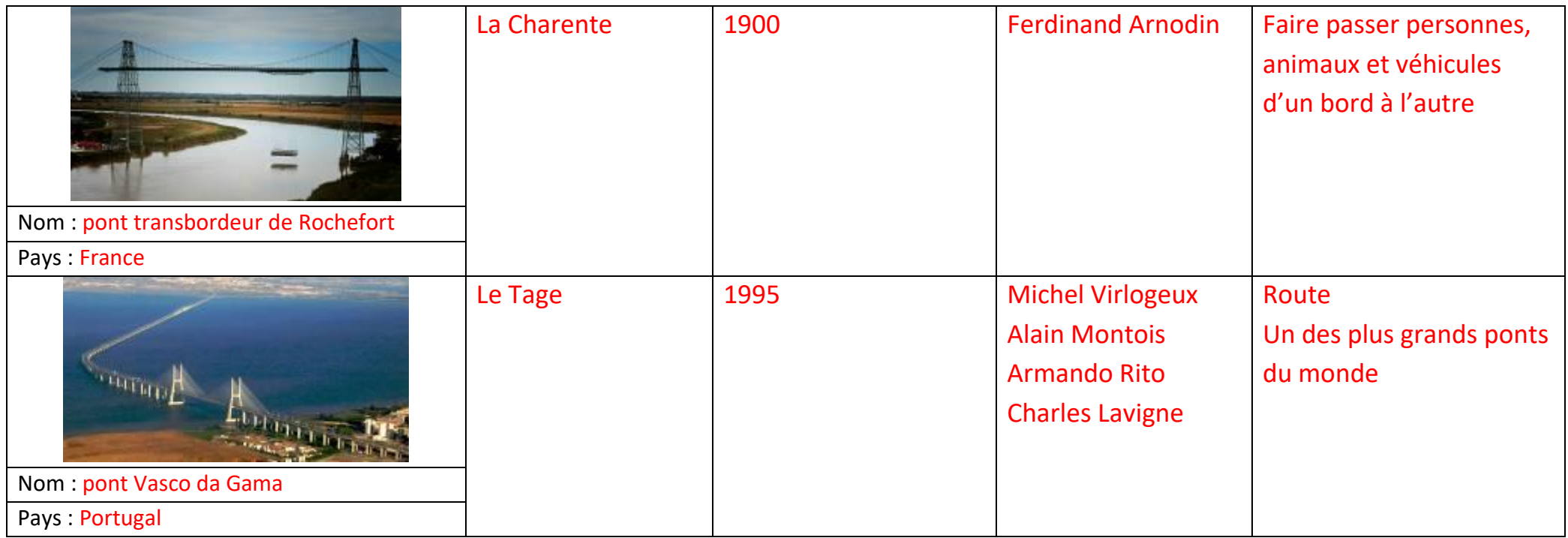

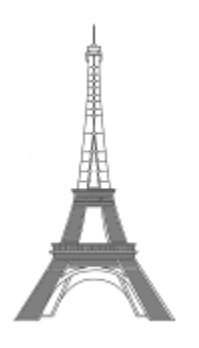

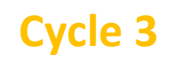

Les arts de l'espace **Activité 3** 

#### **Architecture : monuments historiques**

 Sur la photo de la cathédrale de Tours, trace un axe vertical qui partage la cathédrale en deux et entoure les parties qui ne sont pas symétriques.

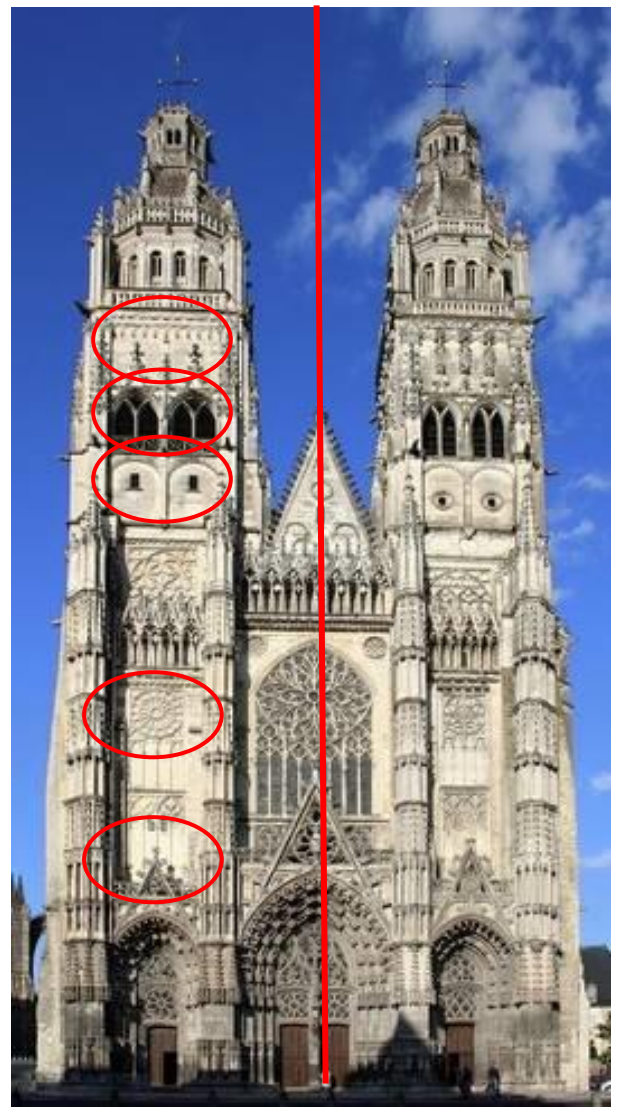

Puis en cliquant sur ce lien [http://fr.wikipedia.org/,](http://fr.wikipedia.org/wiki/Cath%C3%A9drale_Saint-Gatien_de_Tours) réponds aux questions cidessous.

En quelle année a commencé la construction de cette cathédrale ? La construction a débuté en 1170.

Quelle est la hauteur de ses tours ? La tour nord est haute de 68m. La tour sud est haute de 69m.

Quels sont les noms des architectes de ces tours? L'architecte de la tour nord est Pierre de Valence. L'architecte de la tour sud est Pierre Gadier.

Selon toi, pourquoi les tours sont-elles différentes? Elles sont différentes car les deux flèches n'ont pas été construites par le même architecte ni à la même époque.

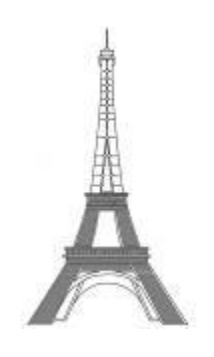

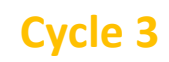

Les arts de l'espace **Activité 4** 

## **Les jardins**

 Voici des vues des jardins du château de Versailles. Relie les images qui représentent un même lieu et mets un titre à chaque colonne. ( Tutoriel dessiner une flèche ou une ligne)

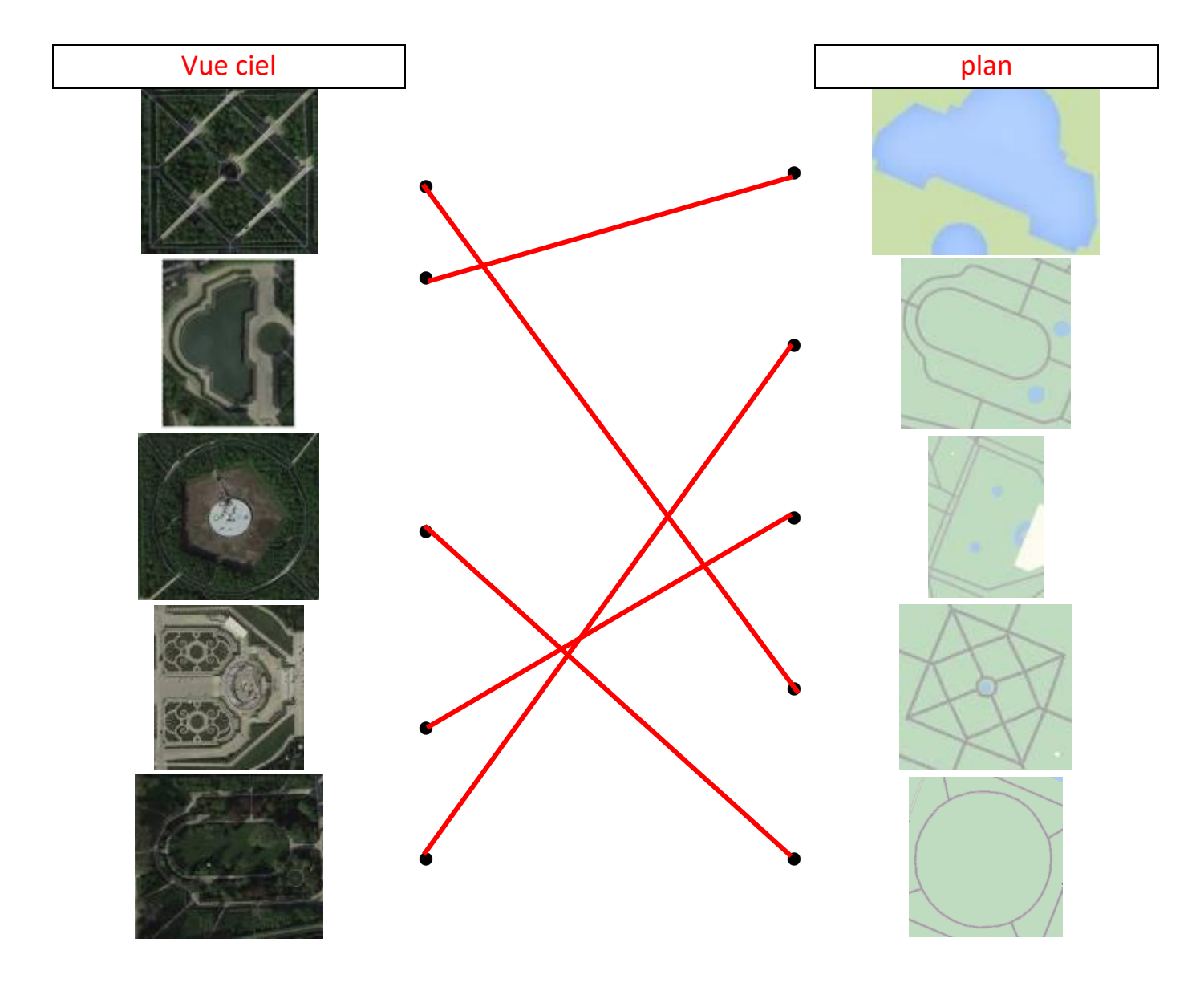

► En te rendant sur Google Maps [https://www.google.fr/maps,](https://www.google.fr/maps) cherche le plan des jardins du château de Versailles.

En t'aidant des fonctionnalités de Google Maps (clic droit de la souris), mesure la distance entre le château et le char d'Apollon (situé au centre d'un bassin), puis la longueur du grand canal. (<sup>1</sup> Tutoriel mesurer dans Google Maps).

*Une marge d'erreur de quelques mètres est acceptée.*

*château / char d'Apollon : 758m*

*grand canal : 1650m*

Avec Pegman , promène-toi dans les jardins de Versailles et trouve :

- un bassin, une statue, un banc.

Pour chacune de tes découvertes, fais des captures d'écran (<sup>10</sup> Tutoriel capture d'écran) et colle-les ci-dessous.